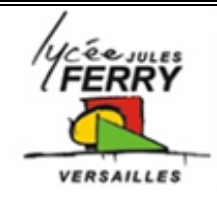

# **Asservissements et régulation Télescope : ASTROLAB**

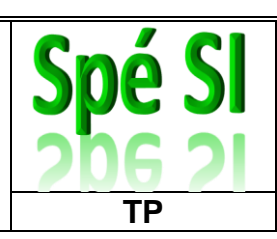

# **Mise en situation**

Les loisirs à caractère scientifique connaissent un développement continu dans notre société. Parmi ces loisirs, l'astronomie tient une place importante dans de nombreux pays et les instruments d'observation proposés au grand public, tels que les télescopes, profitent des avancées techniques les plus récentes et représentent souvent un concentré de technologie.

Le télescope instrumenté SET assure de manière automatique le pointage et le suivi d'un objet céleste. Lors de la phase de suivi il doit contrôler suffisamment précisément les vitesses de ses deux moteurs afin de conserver l'objet céleste dans le champ d'observation.

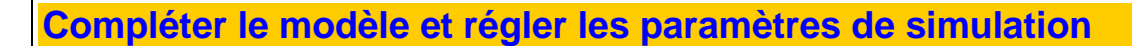

 Dans Matlab , ouvrir le dossier astrolab et double-cliquer sur le fichier « Astrolab\_1er\_ordre.mdl ».  $\overline{\phantom{a}}$ 

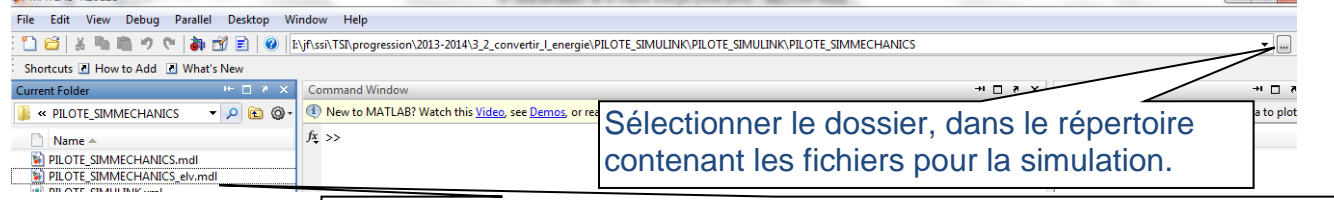

 Double-cliquer sur le fichier Simulink, *«* Astrolab\_1er\_ordre.mdl »*,*  reconnaissable à son extension mdl.

**11,5V Moteur Moteur** 

 $U = \frac{1}{2}$ 

**Nmot**

Ouvrir le fichier Excel « astrolab\_1<sup>er</sup>\_ordre.xls », il contient les valeurs exportées de la réponse de l'ensemble moteur-réducteur de vitesse et chaîne de mesure de la vitesse.

La grandeur d'entrée ue(t) est un échelon de tension de 11,5V.

La grandeur de sortie us(t) correspond à l'image de la vitesse du moteur générée à partir de la conversion en tension de la fréquence des impulsions du codeur incrémental.

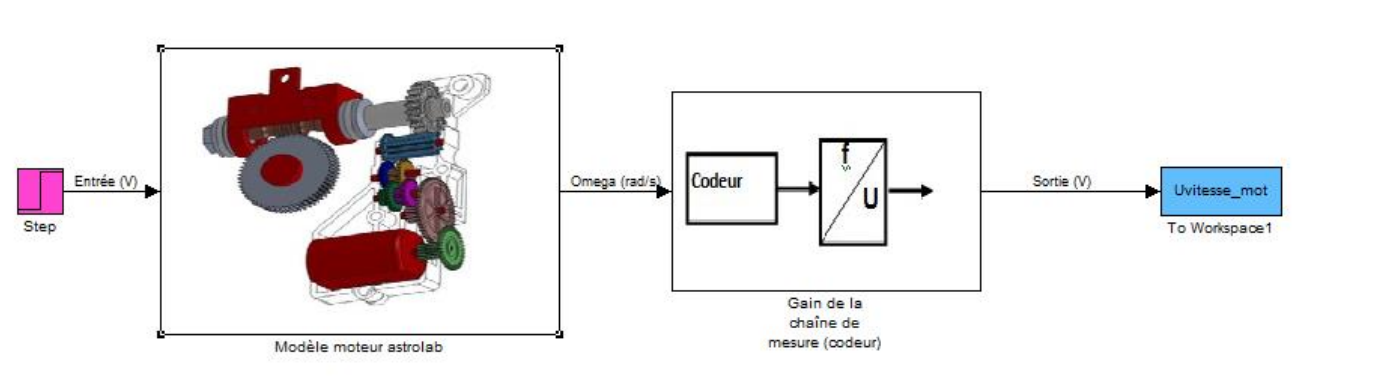

**0**

**Spé SI Télescope : Astrolab TP**

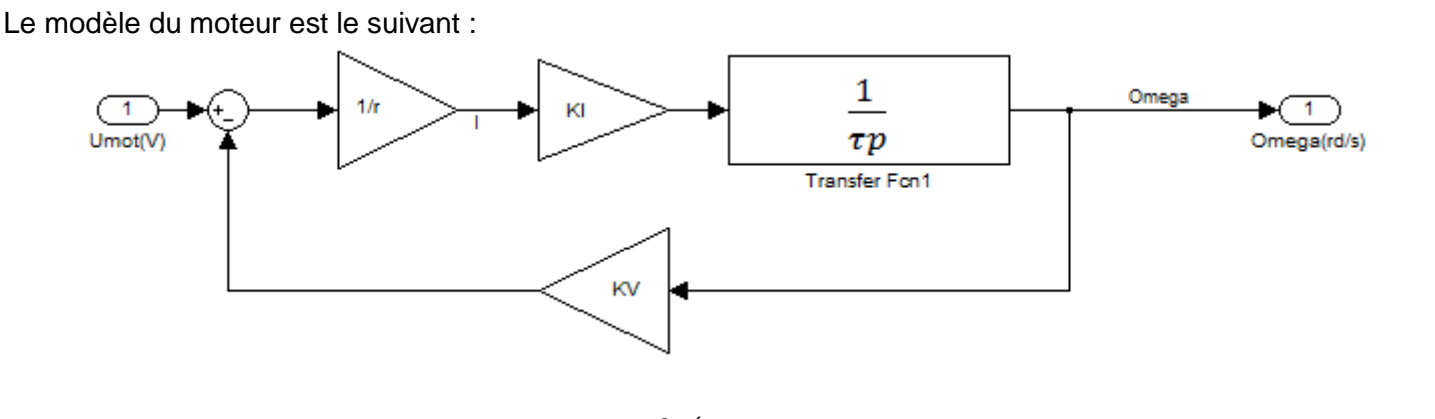

**Q1**. A partir de ce modèle, établir l'équation F(p) = $\frac{oméga}{Umot}$ . Montrer F(p) peut se mettre sous la forme  $F(p)$  = K

 $\frac{n}{\tau p+1}$  et que sa réponse répond donc à une équation du premier ordre.

Une valeur remarquable de cette caractéristique est la constante de temps  $\tau$  qui correspond au temps du croisement de la tangente à l'origine avec l'asymptote  $s(+\infty)$ .  $\tau$  est aussi égal au temps mis par s pour atteindre  $0,63.s(+\infty)$ .

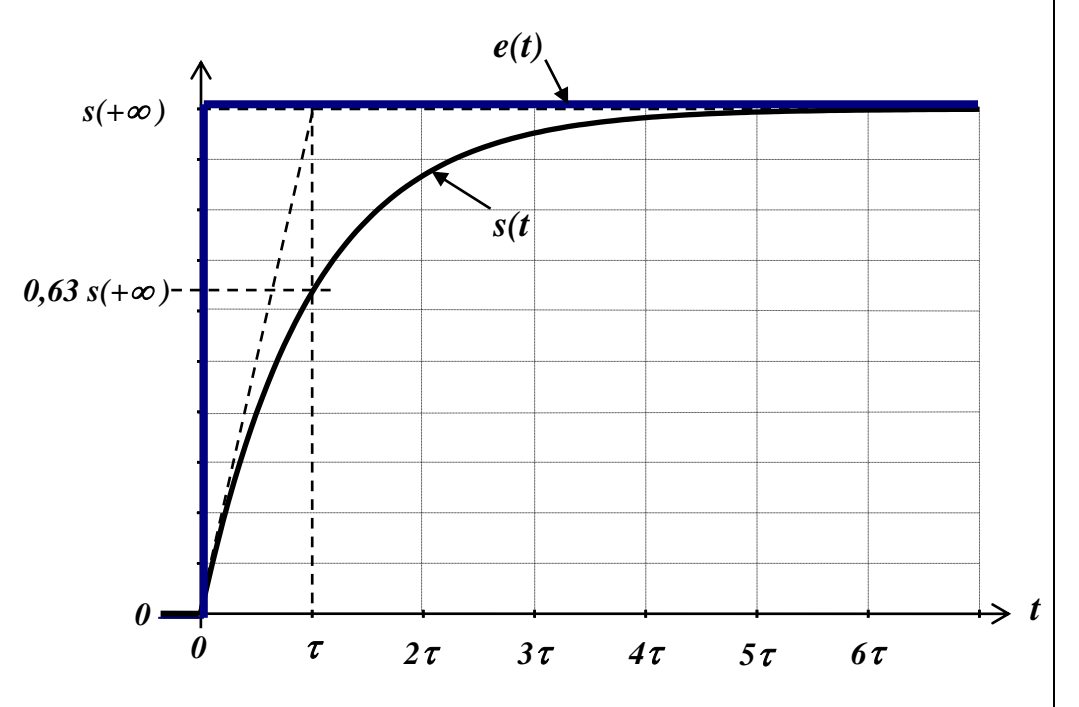

**Q2**. A partir des informations techniques du moteur, données en fin de TP, compléter le modèle du moteur. Pour ceci, double cliquer sur le symbole du moteur sous Matlab.

Remarque :

Compléter 1/r avec R en Ω, Kv en V/rad.s-1 et J en kg.m2. Dans [J 0], ne remplacer **que** le J.

# **Analyse des résultats de simulation et optimisation des paramètres du modèle**

**Fermer le fichier Excel (Nota : il faudra le fermer manuellement avant chaque ré-exécution de la simulation) puis lancer l'exécution de la simulation du modèle Matlab-Simulink .**

#### **Vérification de l'ordre du système**

Q3. Vérifier si la réponse correspond bien à celle d'un système du 1<sup>er</sup> ordre. Vérifier si la réponse simulée se superpose à celle issue des mesures sur le système réel.

## **Optimisation des paramètres du modèle du moteur**

Le modèle simulé à la même forme que le modèle mesuré, mais il n'est pas optimisé.

**Q4**. A l'aide du relevé expérimental donnée en annexe en fin de TP, rechercher la valeur de Kv «mesuré » qui permet d'obtenir une superposition des valeurs finales des 2 courbes, comparer cette valeur de Kv avec celle donnée dans le document constructeur et conclure. Affiné ensuite la valeur de Kv avant que les deux courbes se superposent.

# **Modification du modèle et analyse**

Pour améliorer le fonctionnement du système en boucle fermée (régulation de vitesse) on a rajouté un filtre RC en sortie du module de conversion fréquence/tension.

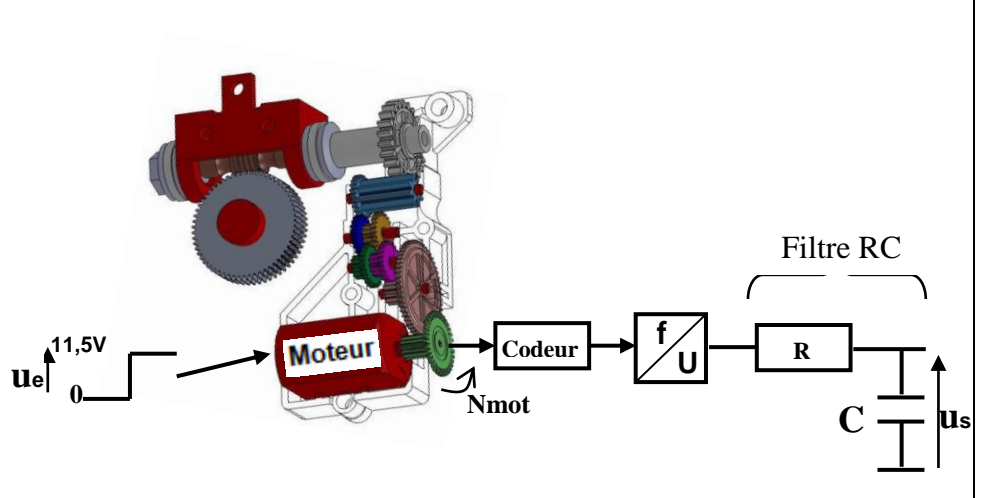

# **Comportement du filtre RC**

Ouvrir le modèle « *Astrolab\_modele\_filtreRC\_ech.mdl »*.

**Q5**. Lancer la simulation et vérifier que la réponse de ce filtre correspond à celle d'un système du 1<sup>er</sup> ordre. Vérifier également que la constante de temps de la réponse est égale à RC (penser à utiliser le zoom sur le graphe)

Comme son nom l'indique le filtre RC sert à « filtrer », c'est-à dire à atténuer, voire éliminer, des signaux à fréquence élevée (filtre passe-bas) ou à basse fréquence (filtre passe-haut). Il existe également d'autres types de filtres, tels que passe-bande, coupe-bande etc.

#### Ouvrir le modèle « *Astrolab\_asservi\_modele\_filtreRC\_freq.mdl »*.

**Q6**. Lancer la simulation et observer que la tension d'entrée est une tension sinusoïdale d'amplitude constante et de fréquence variable. Observer comment évolue la tension de sortie du filtre en fonction de la fréquence du signal d'entrée ainsi que le graphe du rapport amplitude sortie / amplitude entrée. Conclure sur la fonction de ce filtre passe bas.

Remarque : le calcul du rapport des amplitudes a nécessairement un pas de retard, autrement dit le 1<sup>er</sup> segment vaut toujours forcément zéro

# **Comportement de l'ensemble motoréducteur + acquisition vitesse + filtre**

Nous avons vérifié précédemment que le sous-ensemble moto-réducteur + acquisition vitesse ainsi que le filtre RC ont chacun une réponse du 1<sup>er</sup> ordre, nous allons montrer que l'association des 2 constitue un système du second ordre de type sur-amorti.

## **Explication préliminaire :**

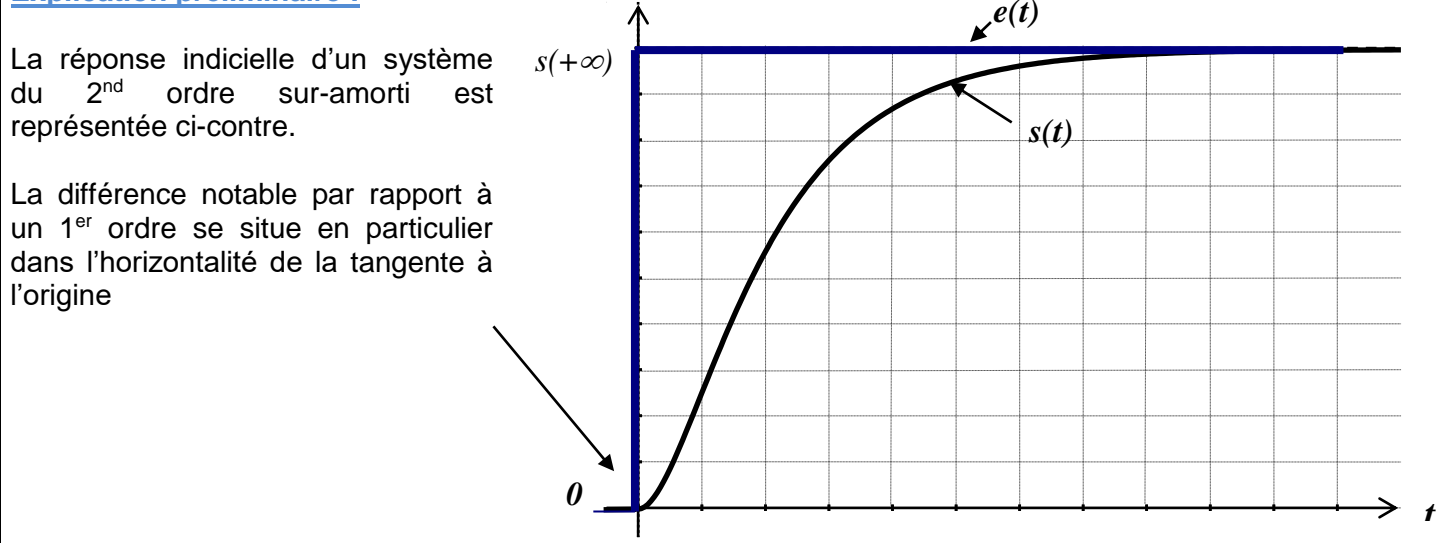

### **Validation de l'ordre du système**

#### Ouvrir le modèle « Astrolab\_2<sup>nd</sup>\_ordre.mdl ».

Q7. Vérifier si la réponse correspond bien à celle d'un système du 2<sup>nd</sup> ordre et si elle se superpose à celle issue des mesures sur le système réel. Conclure

#### **ANNEXE**

#### **Moteur CC**

# **SPECIFICATIONS TECHNIQUES**

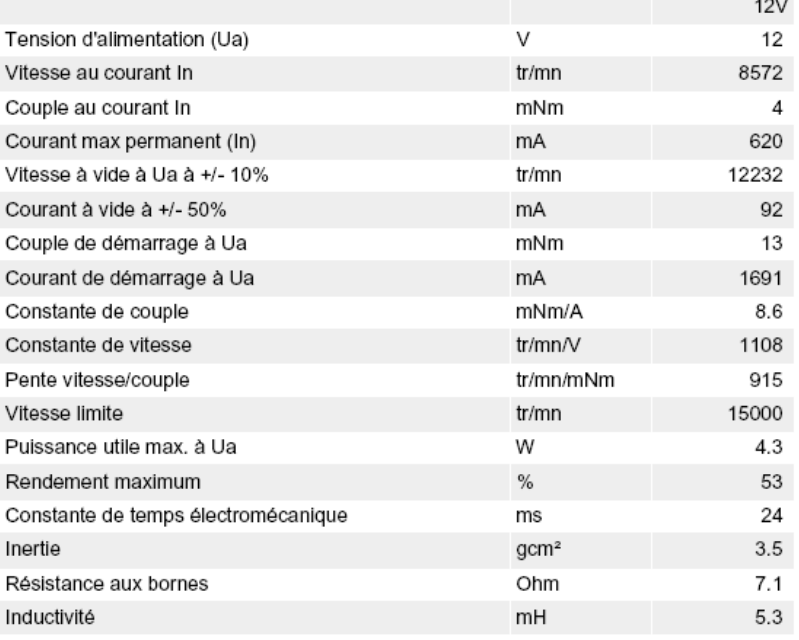

#### **Relevé expérimental de Nmoteur = f(Emoteur)**

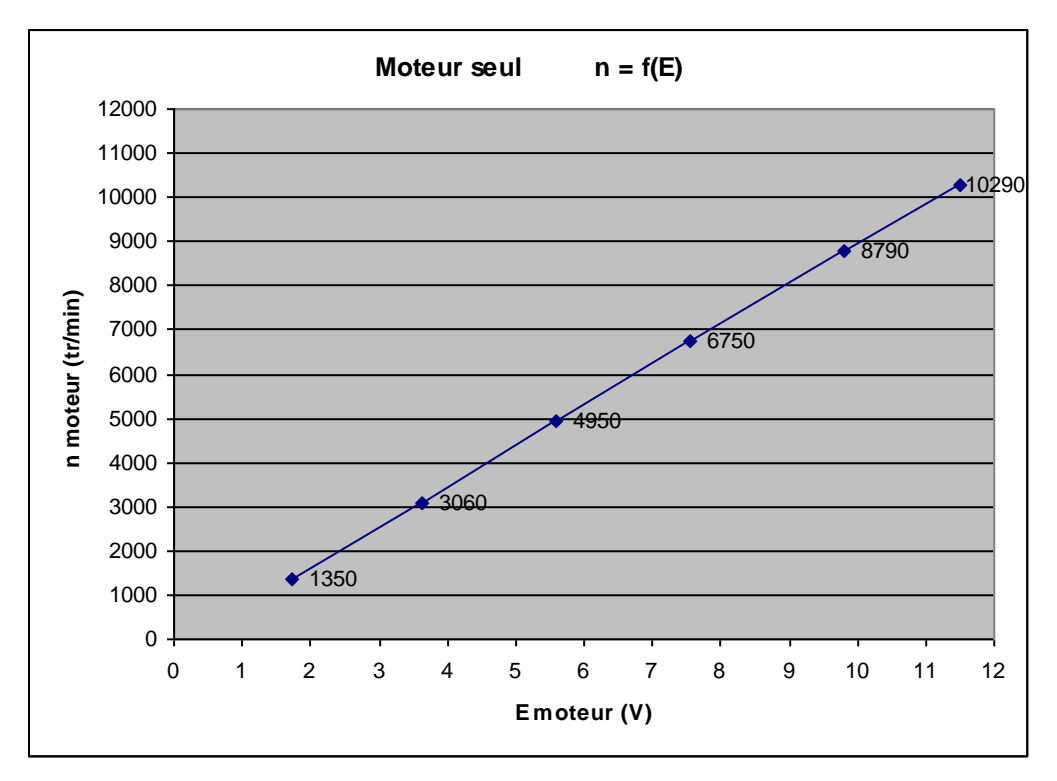